# *Lappymodel*

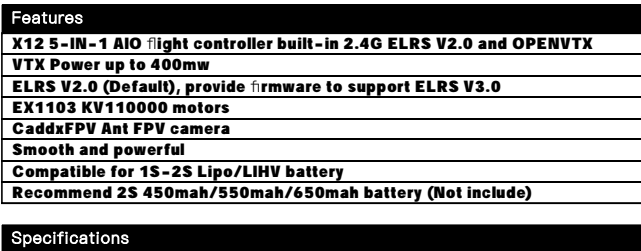

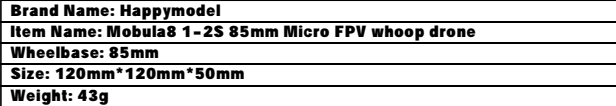

#### **Becaiver ontion**

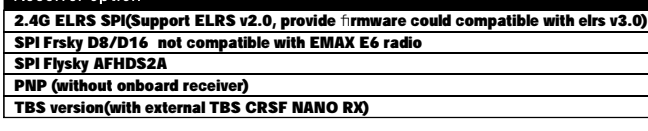

# Package includes

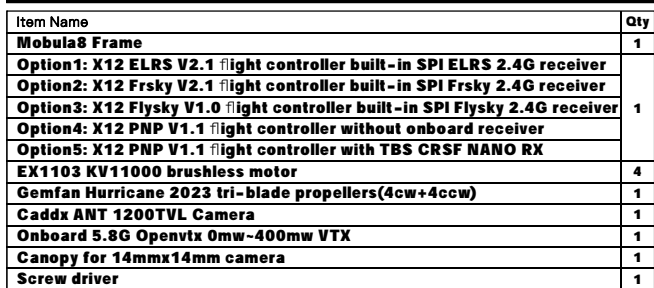

FLIGHT CONTROLLER CONNECTION DIAGRAM

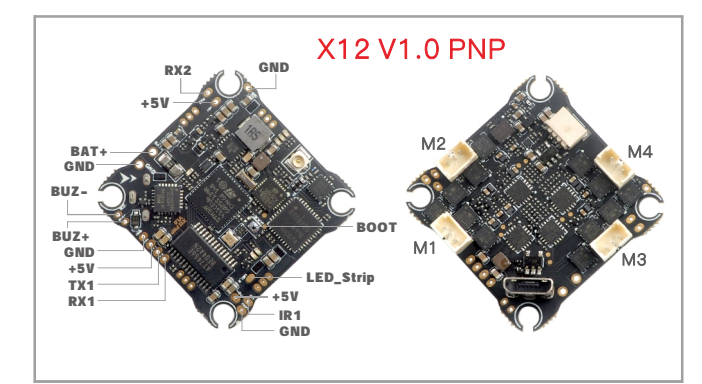

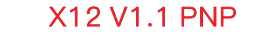

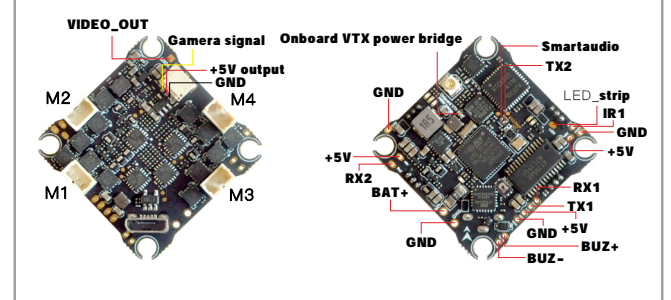

Bassline 2S PNP version

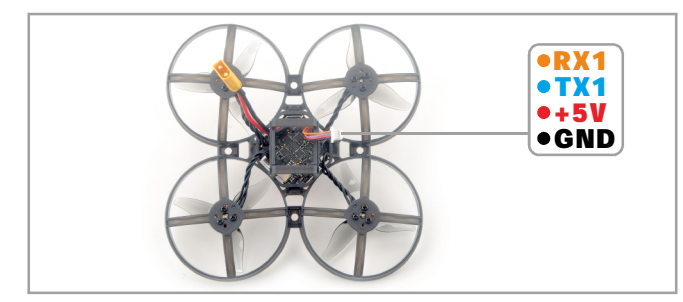

# Happymodel Mobula8 1-2S 85mm Micro FPV whoop drone

# **RECEIVER WIRING DIAGRAM AND SETTINGS**

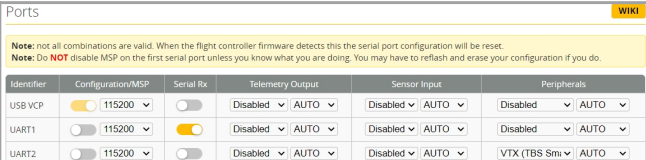

\*RX1/TX1/+5V/GND pads could be used for External Serial Based RX like ELRS Receiver ,TBS Tracer or CRSF Nano

\*IR1/+5V/GND pads could be used for External SBUS receiver like XM/XM+/AC900/RXSR

\*Need to enable Serial RX for UART1 and select correct receiver protocol

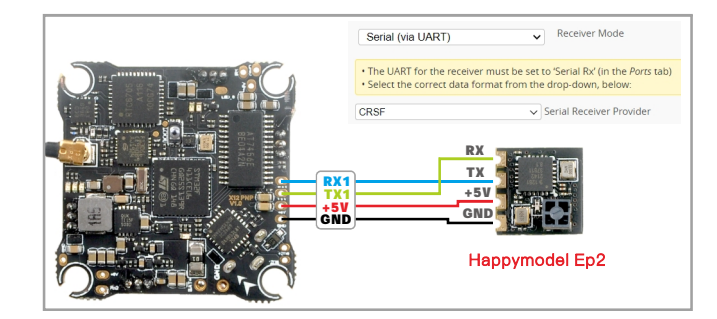

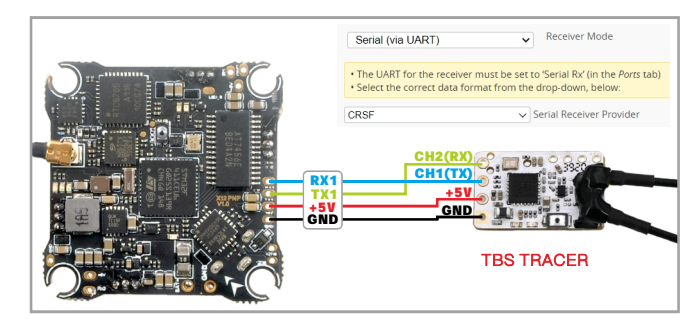

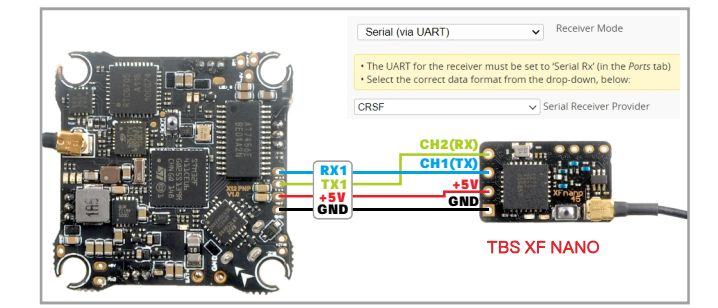

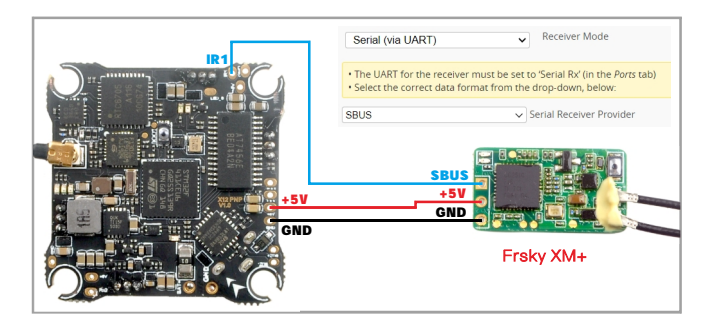

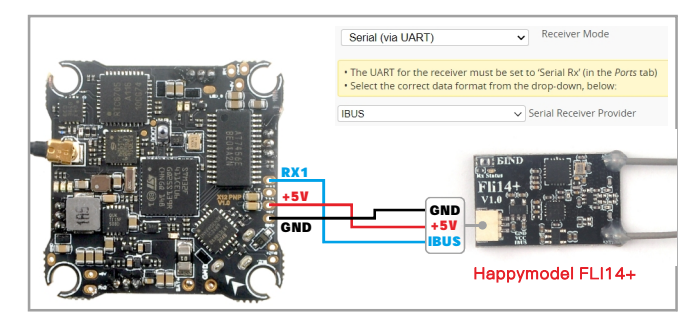

*<u> Kappymodel</u>* 

#### **VOLTAGE AND CURRENTS METER SETTINGS**

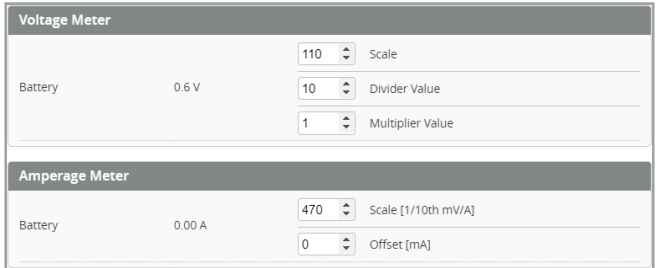

# **DEFAULT PID AND FILTER SETTINGS**

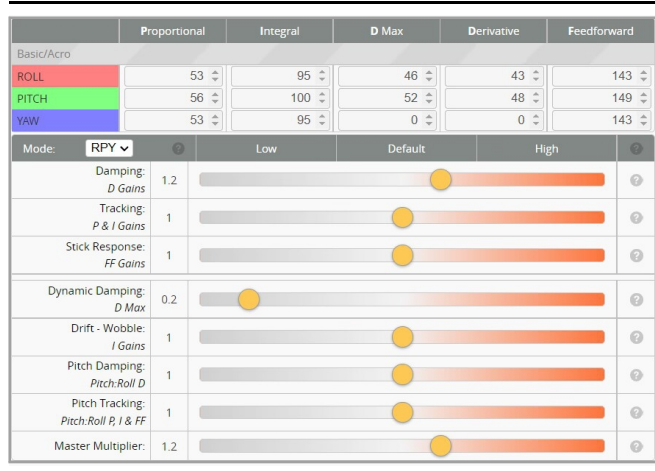

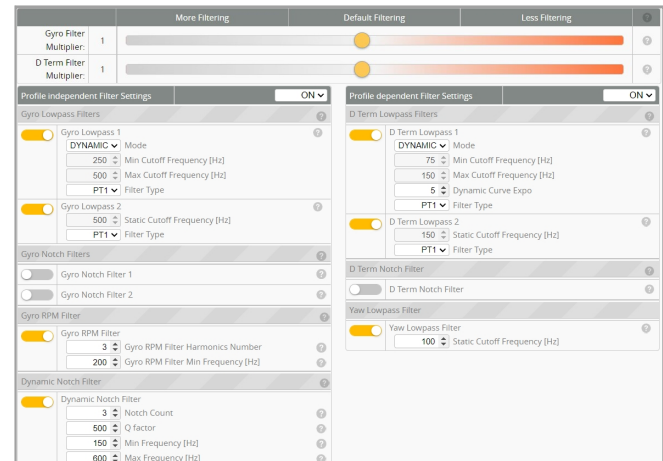

#### BOARD AND SENSOR ALIGNMENT AND FREQUENCY SETTINGS

| <b>Board and Sensor Alignment</b>                    |                                         |                                                                                 |
|------------------------------------------------------|-----------------------------------------|---------------------------------------------------------------------------------|
| <b>Roll Degrees</b><br>$\hat{\mathbb{I}}$<br>$\circ$ | <b>Pitch Degrees</b><br>90<br>÷         | <b>Yaw Degrees</b><br>÷<br>$\bullet$ 0                                          |
| <b>GYRO/ACCEL</b><br>$First \vee$                    | $CW$ 90 $^{\circ}$<br>$\vee$ First GYRO |                                                                                 |
| Default<br><b>MAG Alignment</b><br>$\checkmark$      |                                         |                                                                                 |
| 8.00 kHz<br>Gyro update frequency                    |                                         |                                                                                 |
| 2.00 kHz<br>$\check{ }$                              |                                         | PID loop frequency <b>Recommend 2.00kHz for a better and stable experience.</b> |
| Motobe and FSC eftinge                               |                                         |                                                                                 |

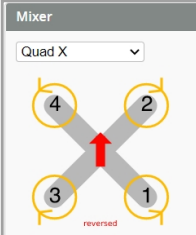

# PROP OUT : Mount 2023 propeller on #1 and 4# motors, Mount 2023R propeller

on #2 and 3# motors

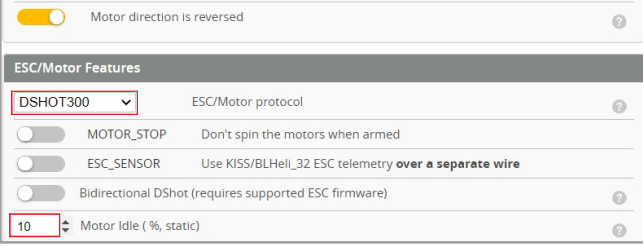

## **BLUJAY ESC SETTINGS**

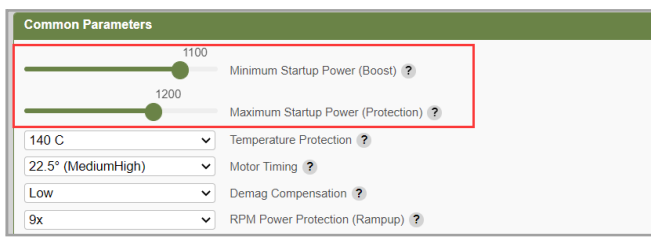

When using Bluejay ESC firmware , the startup power should set like the picture shows.

### **VTX BANDS AND CHANNELS SETUP**

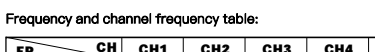

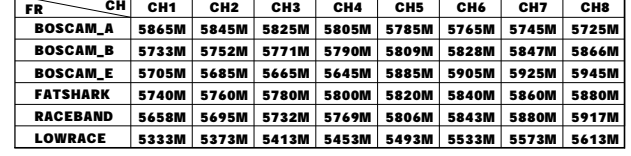

#### There are 2 ways to switch the vtx channels:

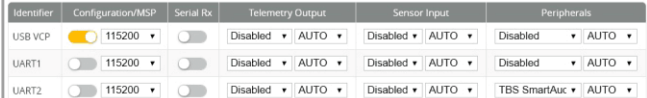

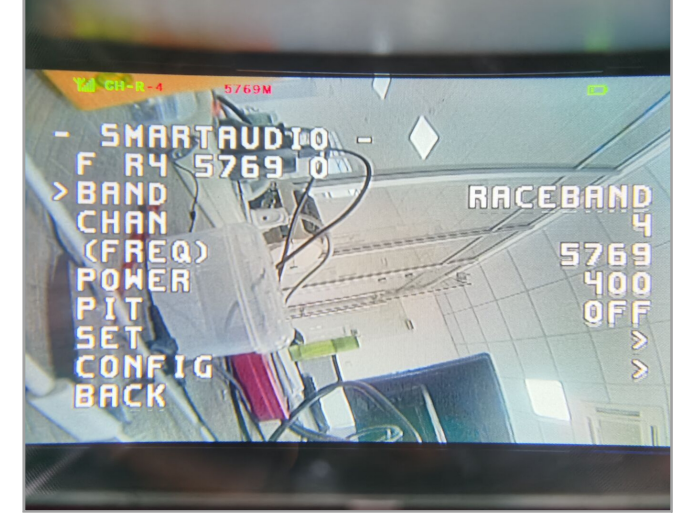

1. Plug USB to Mobula8 1-2S Flysky then we should Go to Betaflight CLI type the command

Set vtx\_band=5

Set vtx\_channel=4

save

This command will change the vtx channel to 5769

2.Disarm the Mobula8 1-2S Flysky and then move the stick of the transmitter THR MID YAW LEFT PITCH UP to enter OSD Menu Enter to Features then enter to VTX SA to set VTX Band and channel

FLIGHT CONTROLLER FIRMWARE UPDATE

1. Install latest STM32 Virtual COM Port Driver

<http://www.st.com/web/en/catalog/tools/PF257938>

2. Install STM BOOTLOAD Driver (STM Device in DFU MODE)

3. Open Betaflight configurator and choose firmware target "CRAZYBEEF4DX", then select the firmware version.

4. There are 2 ways to get in DFU Mode: 1). solder the boot pad and then plug USB to computer 2).loading betaflight firmware and hit "flash", then it will getting into DFU Mode automatically.

5. Open Zadig tools to replace the drivers from STM32 Bootloader to WINUSB Driver. 6. Reconnect the flight controller to the computer after replace driver done , and open Betaflight Configurator, loading firmware and flash.

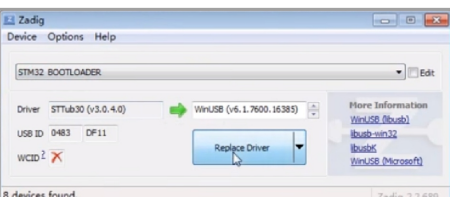

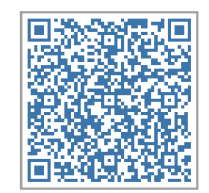

Firmware and diff download